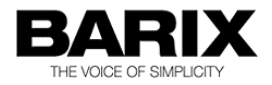

# BARIX IO12

I/O to RS-485 Modbus converter for commercial interfacing, control and home automation applications

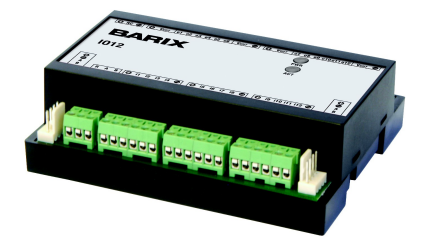

### PRODUCT MANUAL

- Version: 2.01
- Date: 06/03/2014
- For Firmware Version 10

### **Table of Contents**

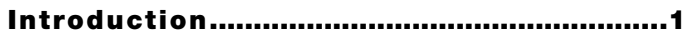

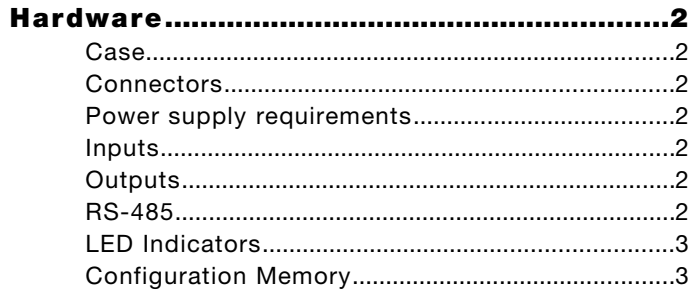

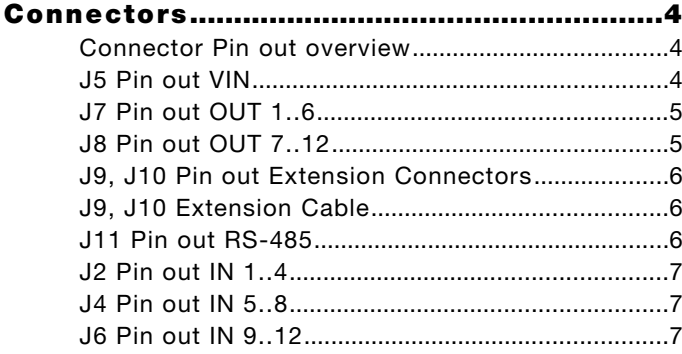

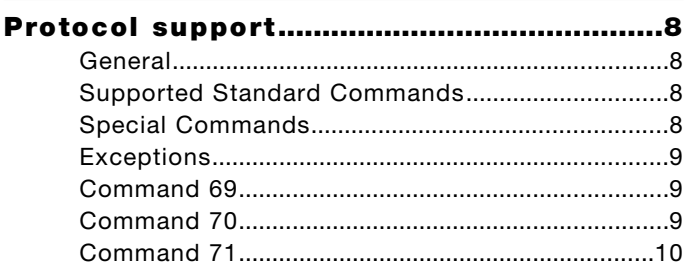

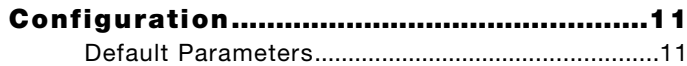

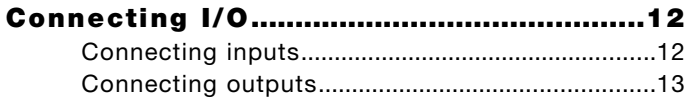

#### **Connecting a Barix Barionet controller 14**

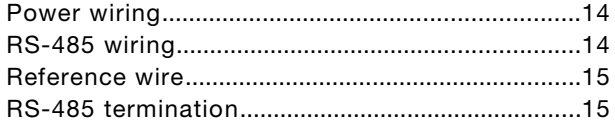

### 

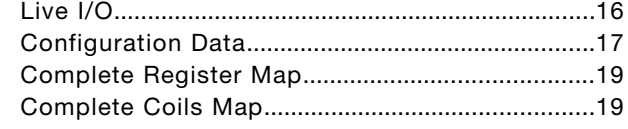

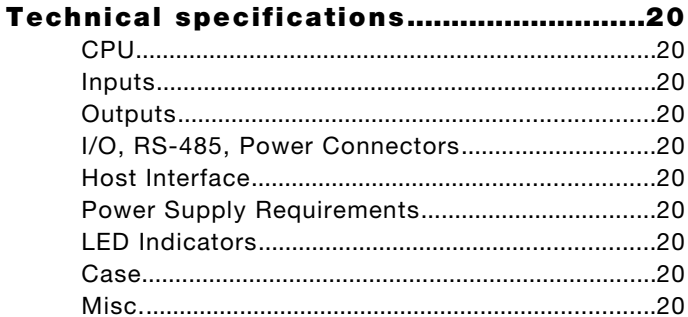

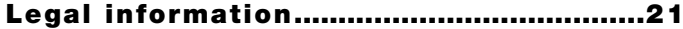

The BARIX IO12 are I/O to RS-485 Modbus converters for commercial interfacing, control and home automation applications.

Using the industry standard Modbus/RTU protocol over 2-wire RS-485 the device can be controlled from any Modbus capable master.

Twelve independent inputs and twelve independent outputs allow the use of the BARIX IO12 in a wide range of I/O applications:

- Digital input to RS-485 converter (12 optical isolated inputs)
- RS-485 to digital output converter (12 sourcing outputs)

The device is configured via the serial interface using standard Modbus read/writes. If the device ID is unknown, a special command is available, which can be sent via broadcast and uses the serial number of the device to send it new configuration info.

The protocol supported is Modbus/RTU at 19200 (default) and 9600 Baud, with even (default) or no parity.

### **Hardware**

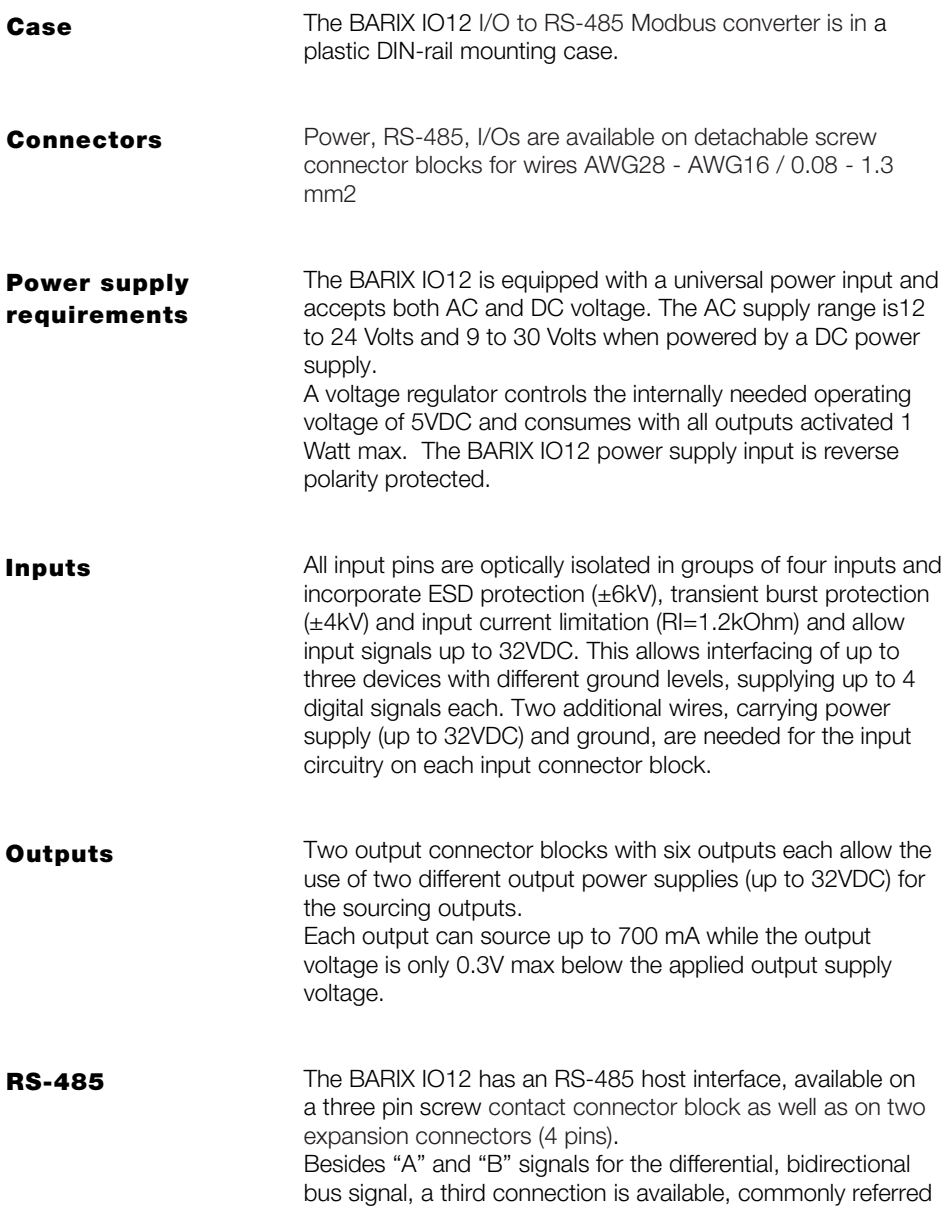

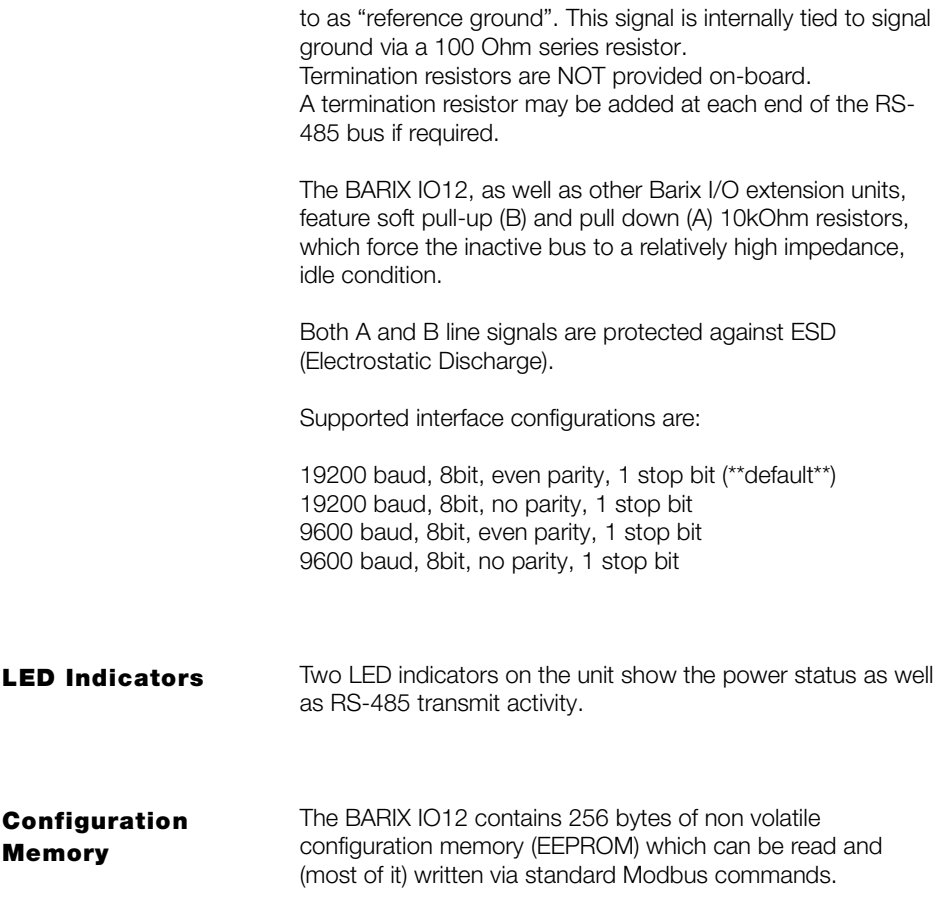

### Connectors

#### Connector Pin out overview

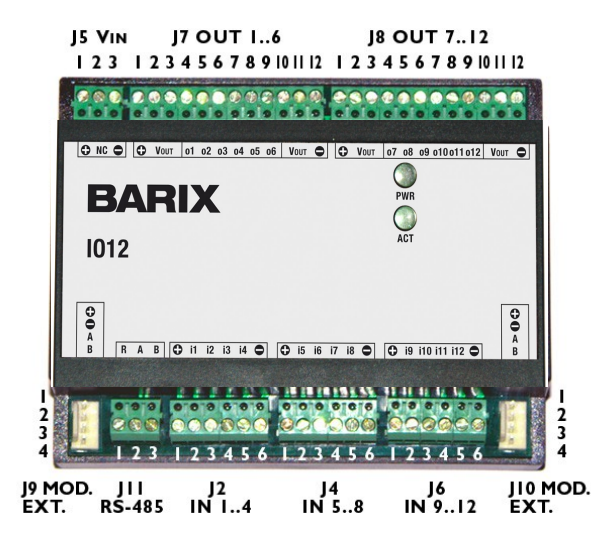

Power supply input of the BARIX IO12.

VIN

J5 Pin out

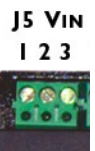

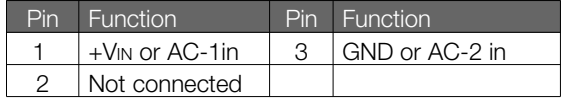

#### J7 Pin out OUT 1..6

Externally powered outputs 1 to 6of the BARIX IO12.

### **J7 OUT 1..6** 123456789101112 **COODOOD** COODO<br>Globo dele globo dielo

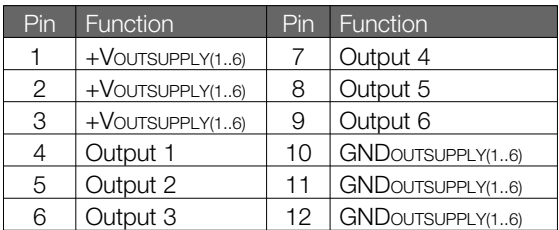

#### J8 Pin out OUT 7..12

Externally powered outputs 7 to 12 of the BARIX IO12.

**18 OUT 7..12** 123456789101112

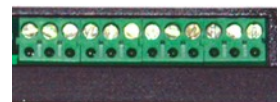

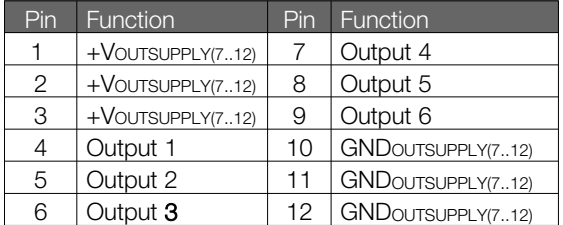

#### J9, J10 Pin out Extension Connectors

J9 and J10 (Molex, p/n 22-27-2041, 4A max) are provided for easy connection of multiple devices, and are located at the left and right sides. They carry the unregulated supply voltage and RS-485 bus signals.

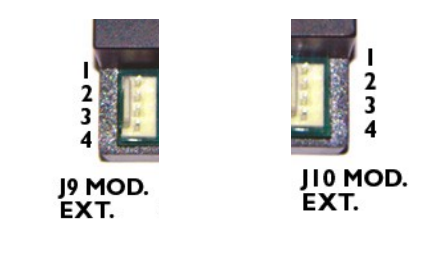

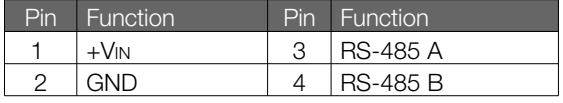

#### J9, J10 Extension Cable

Use the supplied 3"/75mm extension cable to connect another Barix device (eg. Barix IO12, Barix R6 etc.). The cable consists of 2 Crimp Terminal Housings Molex 22-01-3047 and 8 female Crimp Terminals Molex 08-52-0123 of Molex 2695 series.

#### J11 Pin out RS-485

J11 can be used to connect the RS-485 bus to the unit. These screw terminals are electrically identical to the expansion connectors J2 and J4. In addition, a "reference ground" is provided and connected to the ground of the BARIX IO12 via a 100 Ohm resistor and can be used for grounding applications.

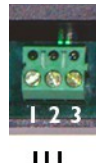

JII<br>Rs.485

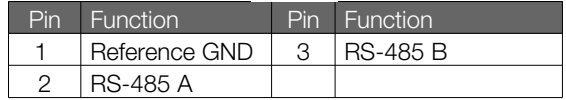

Externally powered optical isolated inputs 1 to 4.

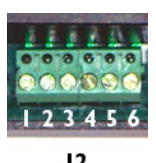

### $\frac{12}{11}$ ..4

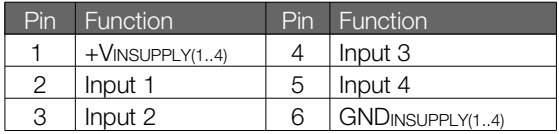

#### J4 Pin out IN 5..8

Externally powered optical isolated inputs 5 to 8.

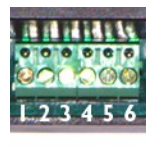

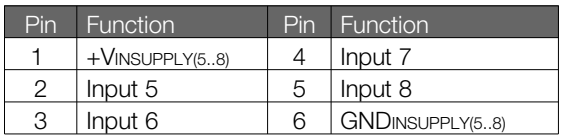

J6 Pin out IN 9..12

Externally powered optical isolated inputs 9 to 12.

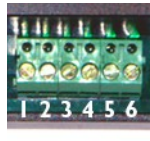

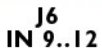

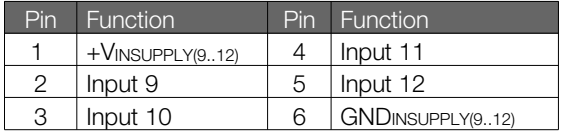

**BARIX AG | 7/21** 

## Protocol support

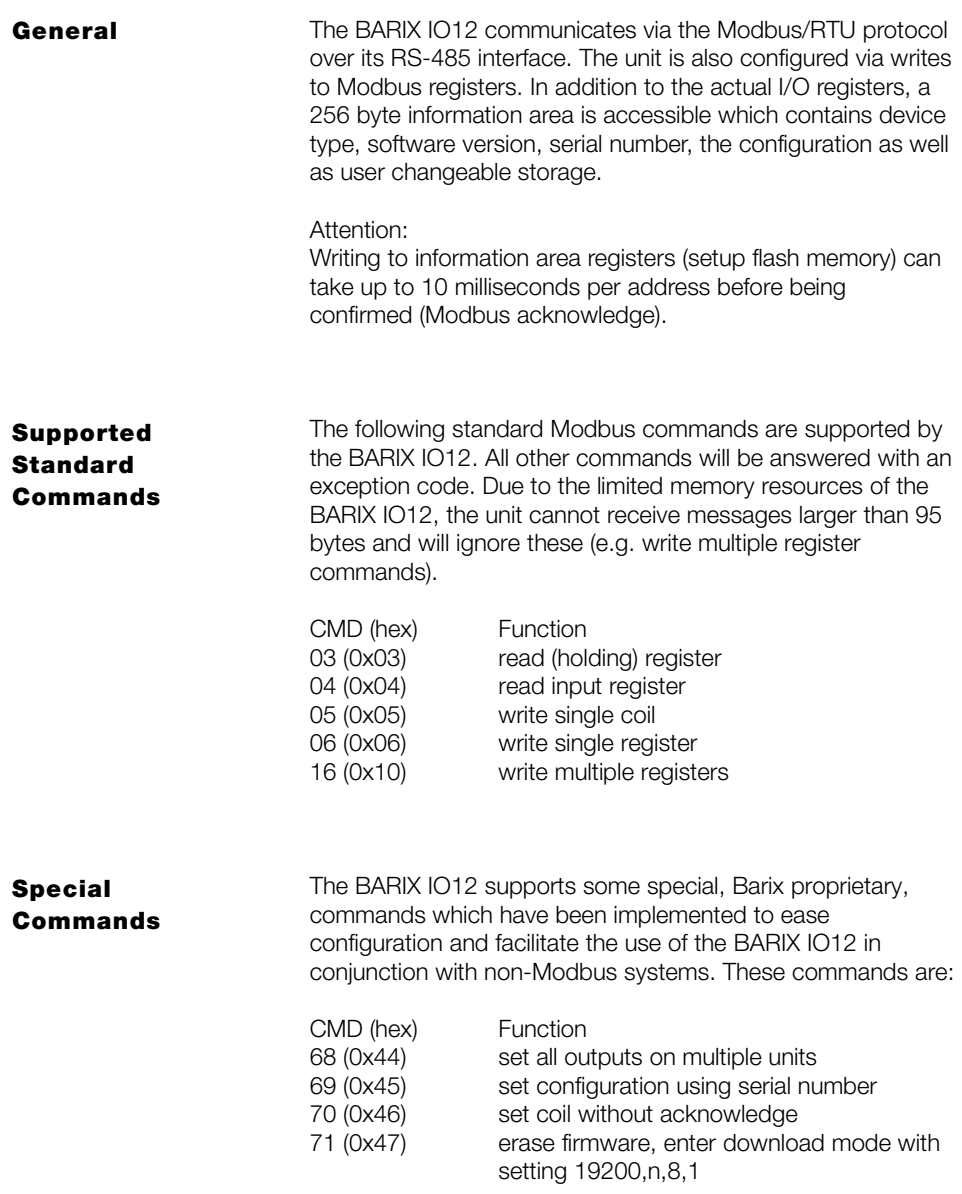

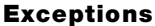

The BARIX IO12 responds to malformed commands or access violations with the defined Modbus exceptions.

#### Command 69

The command code 69 (hex 45) is used to set a BARIX IO12 device which is connected to the bus and whose address is unknown (but serial parameters are correct). The command can also be sent multiple times with different serial parameters to find the device. The serial number of the device, which can be found on a label on the unit (format xxxyyy), needs to be inserted into this block to address a specific unit. The block is sent out as a Modbus "broadcast". Bytes 272, 273, 274, 275 of the Modbus register map (configuration memory positions 16..19) will be written with the provided information if the serial number matches.

Command format:

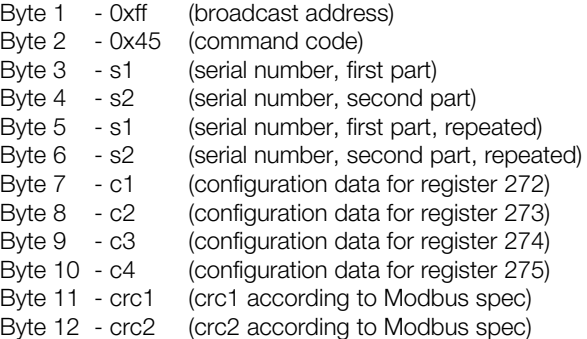

Despite the broadcast addressing, the unit will respond with an acknowledge (containing bytes 1..6 plus crc) !

#### Command 70

The command code 70 (hex 46) is used to set an BARIX IO12 output without a return acknowledgment. The command uses the exact syntax of the 05 (set coil) command, but the BARIX IO12 does not send an answer and is immediately ready to receive the next message. The command should be sent addressed to the device address and NOT as a broadcast, otherwise all BARIX IO12 units on the bus will react to it.

This command has been added to the BARIX IO12 to allow slow systems, which are not Modbus native and cannot react fast to serial input (like common home automation systems) to set a series of outputs of one or multiple BARIX IO12 units without the need to observe Modbus message timeouts, answers etc.

#### Command 71

The command code 71 (hex 47) is used to erase the firmware of a BARIX IO12 device which is connected to the bus and whose address is unknown (but serial parameters are correct). The serial number of the device, which can be found on a label on the unit (format xxx-yyy), needs to be inserted into this block to address a specific unit. The block is sent out as a Modbus "broadcast".

After erasing the firmware the device will go into a simple bootloader with serial settings 19200,n,8,1.

Command format:

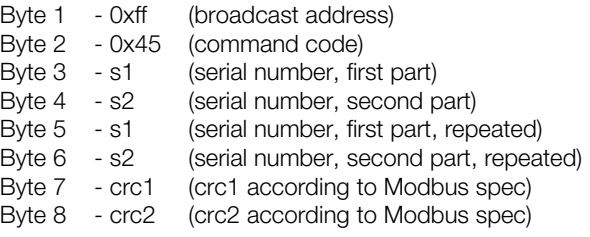

### **Configuration**

#### Default **Parameters**

The BARIX IO12 is configured via the RS-485 interface using standard Modbus commands.

If the address of the device is not known, it can be temporarily set to default parameters by setting a jumper in the device. No reset is necessary. Within 5 seconds after applying the jumper, the default parameters are assumed. It is NOT necessary to reset or to power cycle the device after removing the jumper ! If no valid Modbus blocks are received by the relay unit for a 5 second time interval, the serial interface is reset and reconfigured with stored parameters.

Use a screw driver to remove the snap-on case top. On one side of the case lift one latch first and gently pull the top then lift the second latch and remove the top completely.

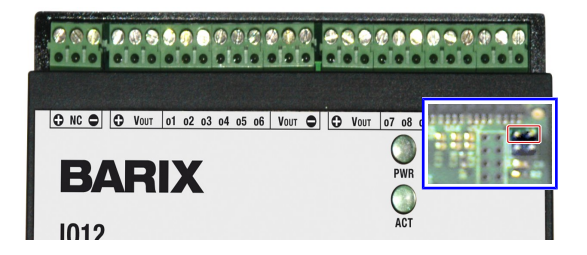

J3 is a 4 pin connector and is located next to LED1 and LED2. To set default parameters connect the upper two pins using a standard jumper (not included).

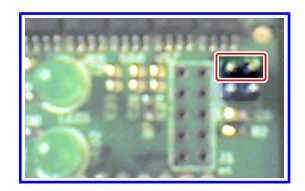

When the jumper is set, the default parameters are:

Serial interface 19200 Baud, even parity, 1 stop bit Modbus Address 255

#### Connecting inputs

The BARIX IO12 features 12 optical isolated inputs in groups of 4 inputs per connector block. Each used block must be powered from the same power supply as the connected device.

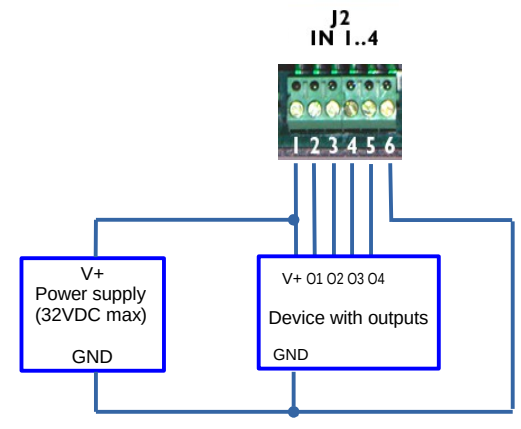

Each used connector block (J2,J4,J6) must be powered on Pin 1 and grounded on Pin 6 (as shown in picture above) in order to function correctly.

This can be done by up to three independently powered devices connecting them on the three connector blocks separately (multiply the above schematic for J4 and/or J6).

When only one device (with up to 12 outputs) is connected to the BARIX IO12 the single power supply must be wired to Pin 1 and Pin 6 on all used connector blocks (J2,J4,J6).

To connect e.g. a switch/button to an input, power the input block (Pin 1(V+) and Pin 6 (GND)), additionally connect the button between Pin1 and the desired input Pin (e.g. Pin 2).

#### **Connecting** outputs

The BARIX IO12 features 12 sourcing outputs in groups of 6 outputs per connector block. Each used block must be powered from the same power supply as the connected device.

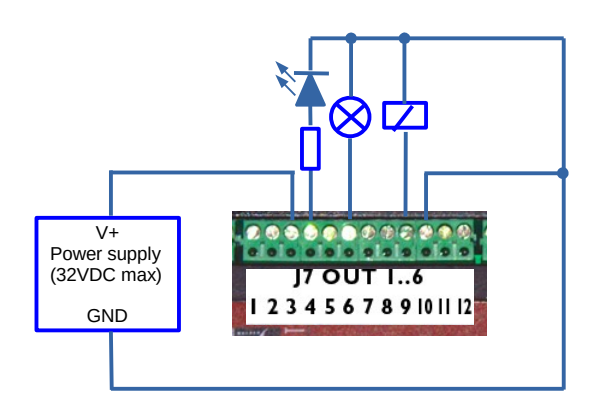

Both connector blocks (J7 and J8) must be powered either on Pin 1,2 or 3 and grounded either on Pin 10,11 or 12 in order to function correctly.

Pins 1 to 3 as well as Pins 10 to 12 are connected internally to ease wiring.

This can also be done using two separate power supplies as long as the connected loads are correctly wired to the respective power supply ground (multiply the above schematic for J8).

### Connecting a Barix Barionet controller

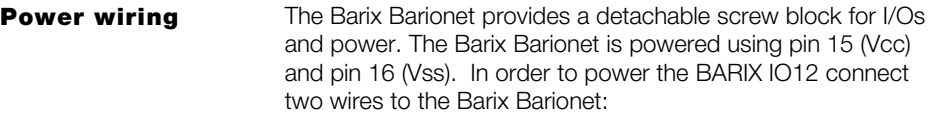

- connect Pin 16 (J6) to Pin 3 (J5) of the BARIX IO12 (GND)
- connect Pin 15 (J6) to Pin 1 (J5) of the BARIX  $IO12 (+V<sub>N</sub>)$

Attention: When using an AC power supply make sure to attach the same polarity (AC-1) to the Vcc/Vin input on all Barix devices and the other phase (AC-2) to the Vss/GND inputs.

Wiring the polarity incorrectly can destroy the attached devices !

Therefore we suggest to use wires with different colors (i.e. White for Vcc, Black for GND).

#### RS-485 wiring

Connecting the RS-485 bus is simple as the RS-485 signals are available on J7 which is also a detachable screw terminal block:

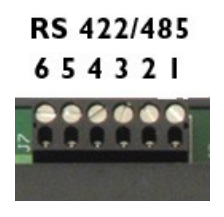

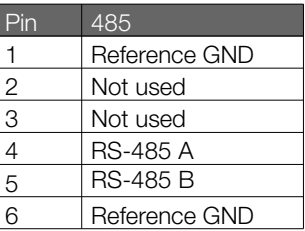

- connect Pin 4 to Pin 2 (J11) of the BARIX IO12 (RS-485 A)
- connect Pin 5 to Pin 3 (J11) of the BARIX IO12 (RS-485 B)

When communication problems occur the following two measures can be taken to improve the RS-485 signal quality.

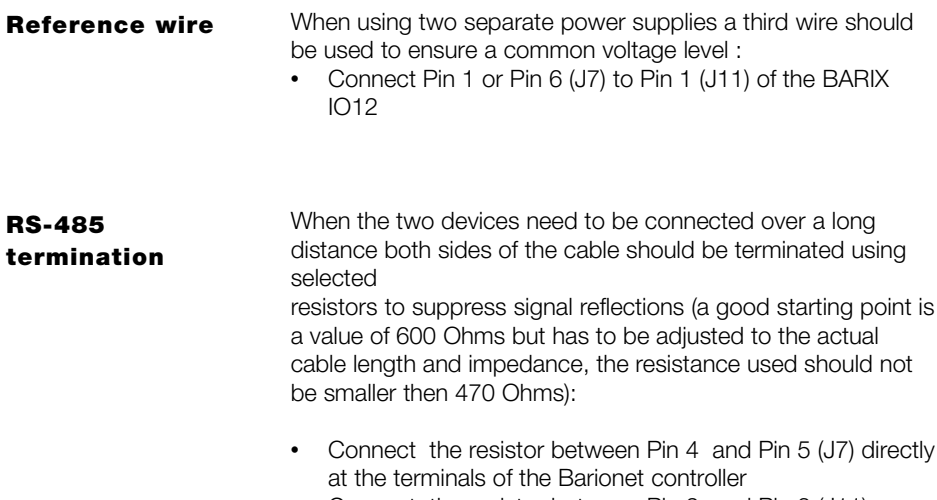

• Connect the resistor between Pin 2 and Pin 3 (J11) directly at the terminals of the BARIX IO12

The BARIX IO12 supports all 64k address locations in the Modbus address maps, however, unimplemented locations either read as "0" or generate an exception when read or written.

The Modbus address range is divided into multiple address maps, all 65535 registers in size. The BARIX IO12 implements the "coils" (64k, 1bit) and the "registers" (64k, 16 bit). Reading back discrete (1bit) values is not supported in the current firmware.

Attention: all Modbus addresses count from 1, while the protocol addresses start at 0. Example: Modbus register 1 is addressed in Modbus/RTU as "0". This documentation uses the Modbus register number – in the protocol the address must be one less !!

#### Live I/O

The state of the outputs can be set/reset using "set coil" and "write register" commands. In addition, the state of the outputs can be read back using the "read holding register" command.

In the "coil" address map, only positions 1..12 (Modbus/RTU addresses 0..11) are populated in the BARIX IO12, which are mapped to outputs 1..12. Write access to any other address is prohibited and will generate an exeption.

In the "register" address map, the outputs can be written simultaneously by accessing register 1. Bit 0 is output 1, bit 1 is output 2, ... bit 11 is output 12.

The state of the inputs can be read using the "read input register" command or the "read holding register" on register 2.

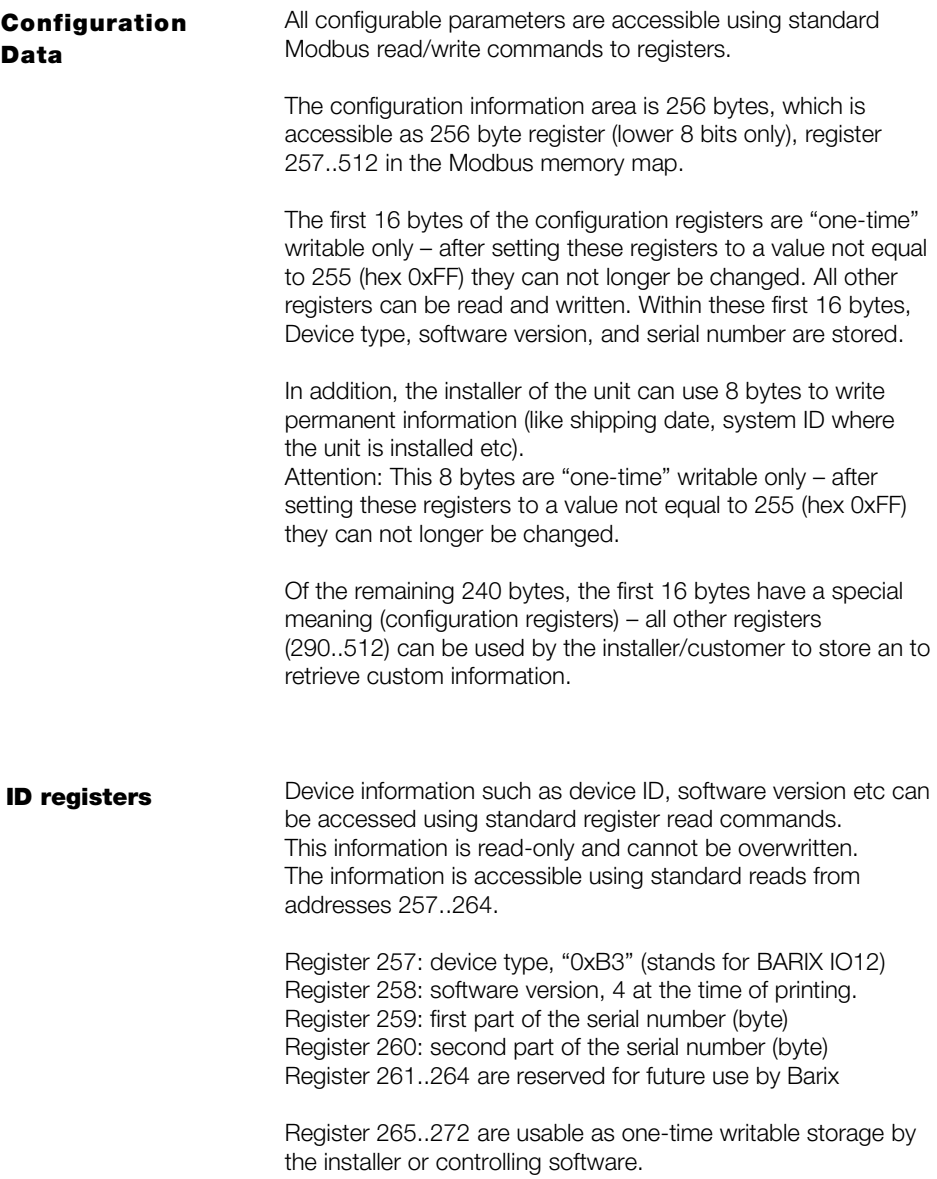

#### Configuration **registers**

Device configuration can be set and read using standard Modbus commands. The BARIX IO12 will reset its actual communications parameters to these values anytime it does not receive valid host communication for more than 5 seconds.

#### Register 273: Reserved

Register 274: Serial interface mode:

- Bit 0: 9600 (set) or 19200 (reset) baud
- Bit 1: reserved
- Bit 2: reserved
- Bit 3: direct I/O (set) or debounced (reset)
- Bit 4: "sticky IO" (set) or standard (reset)
- Bit 5: IO/Change indication (set) or standard Modbus
- Bit 6: Reserved
- Bit 7: No (set) or even (reset) parity.
- Register 275: This register holds the Modbus address of the unit.
- Register 276: This register defines startup outputs (output 9-12 only)
- Register 277..289: Reserved for future enhancements.

#### Complete Register Map

Detailed "register" map – again – please note that the protocol address in Modbus/RTU is the register number less one !!

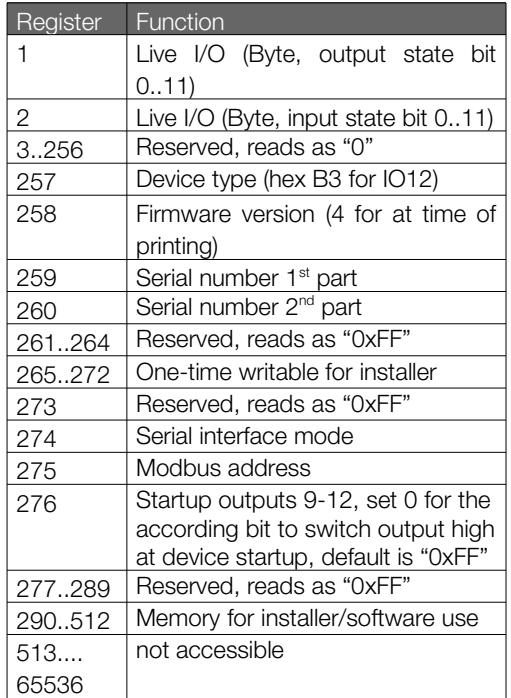

#### Complete Coils Map

Detailed "coils" map – please note that in the protocol, address in Modbus/RTU is the coil number less one !!

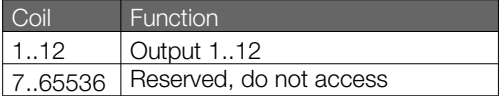

## Technical specifications

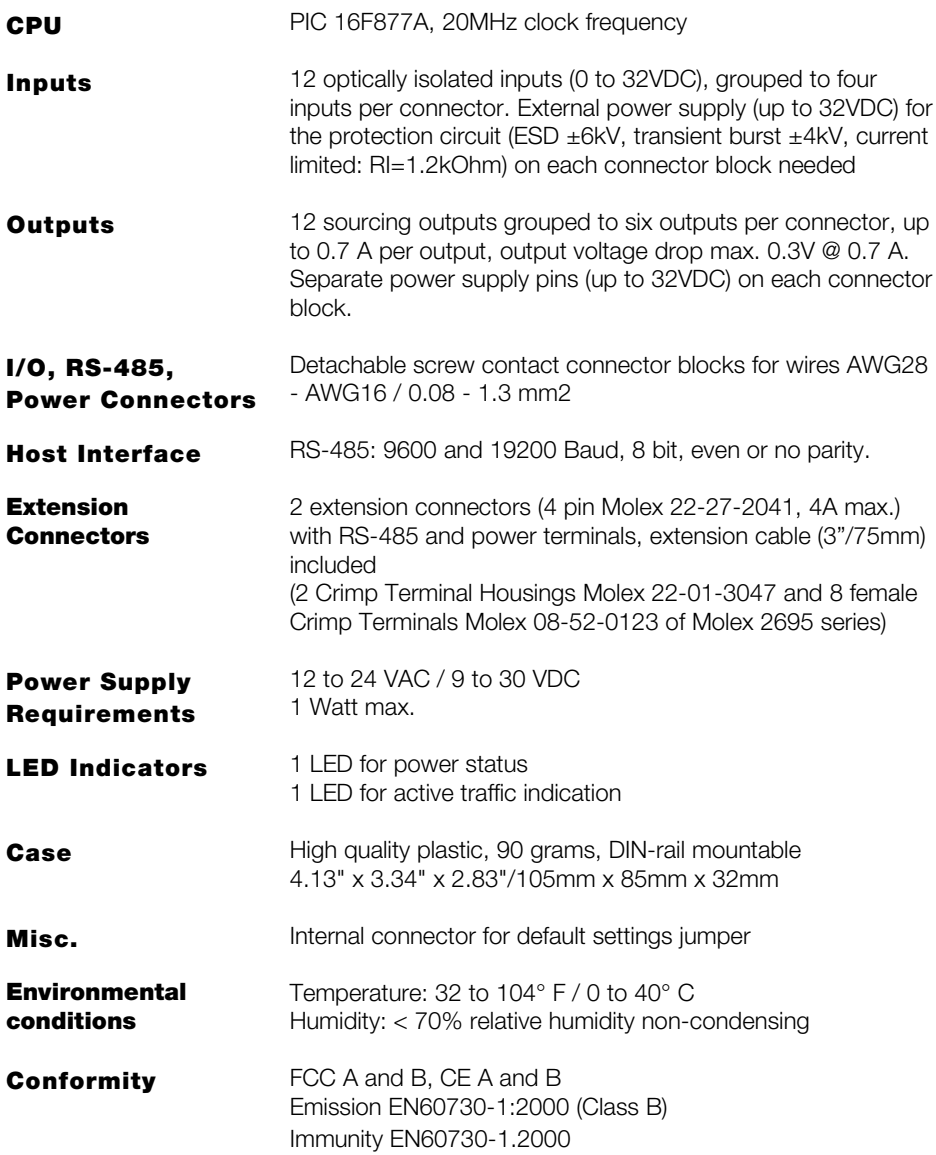

2005 Barix AG, Zürich, Switzerland.

All rights reserved.

The newest information about our devices and the latest version of this manual is available via download from our website, [www.barix.com.](http://www.barix.com/)

We explicitly reserve the right to change and improve the product without notice.

All trademarks mentioned belong to their respective owners.

Barix, BARIX IO12 and Barionet are trademarks of Barix AG, Switzerland and are registered in certain countries.

#### Barix AG Barix Technology Inc.

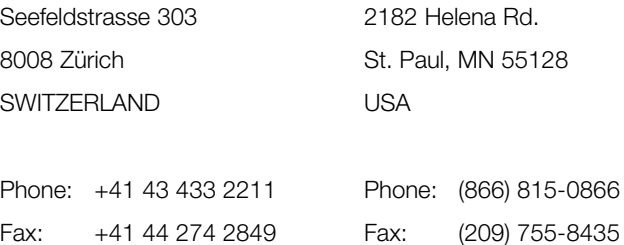

#### Internet

- web: [www.barix.com](http://www.barix.com/)
- email: [sales@barix.com](mailto:sales@barix.com)